# Install Landonline Client Components

Purpose Install the Landonline Client Components. These are required for running Landonline.

## 1) – Download Client Components

• CLICK to download [Landonline Client Components](https://static.aronui.linz.govt.nz/software/lol_components_2015.zip) (zip 227KB)

#### 2) Download Screen

- A File Download screen will appear.
- Choose an appropriate file location where the download can be saved (note the location and filename)

#### Note

We recommend saving to an appropriate file location, so you will not need to download the installation file a second time.

#### 3) Open File

• Open the file from the new file location.

### ALERT

You must log in with Administrator rights for this installation.

#### 4) WinZip Caution

• If prompted with the Caution screen, click Yes to install, and run Landonline client components.

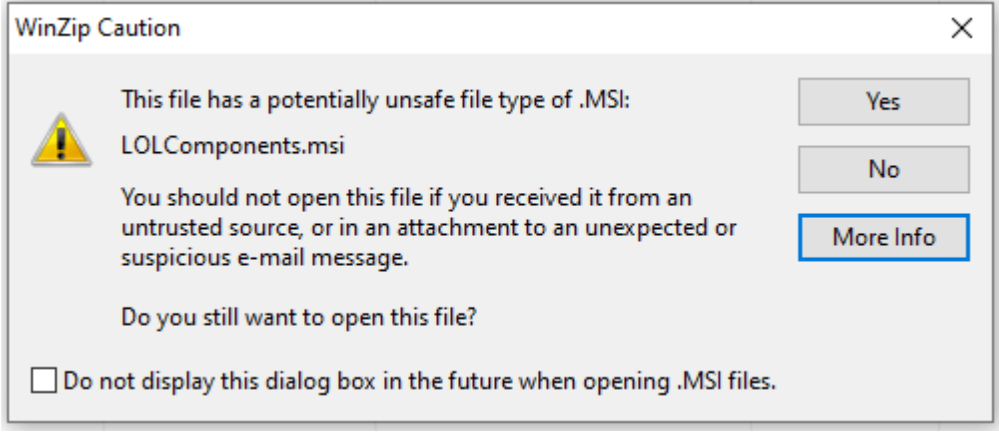

# 5) InstallShield Wizard

• Click Next on the Welcome InstallShield Wizard screen.

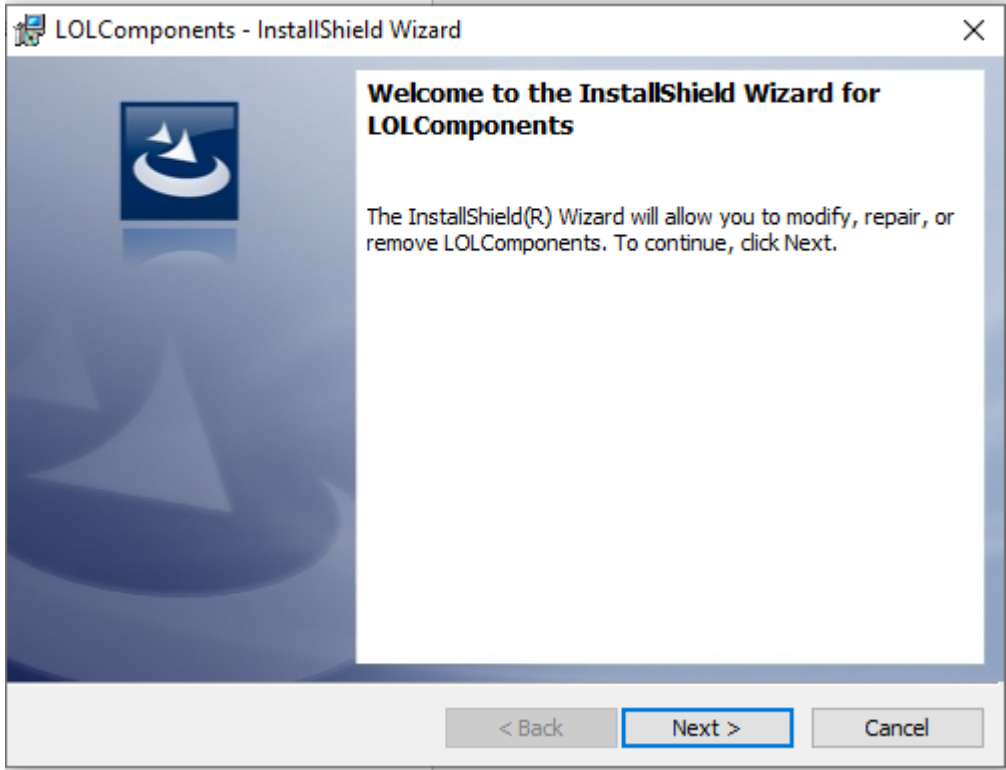

• Click **Install** and **log in with Administrator rights** for the installation.

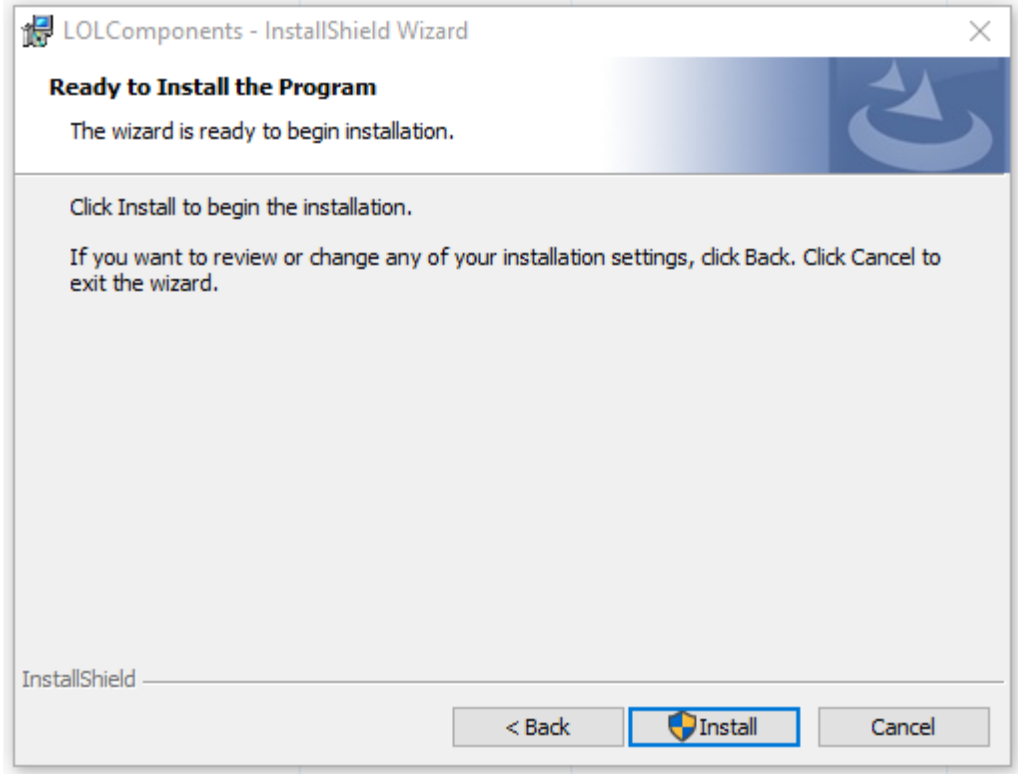

# 6) Wizard Completion

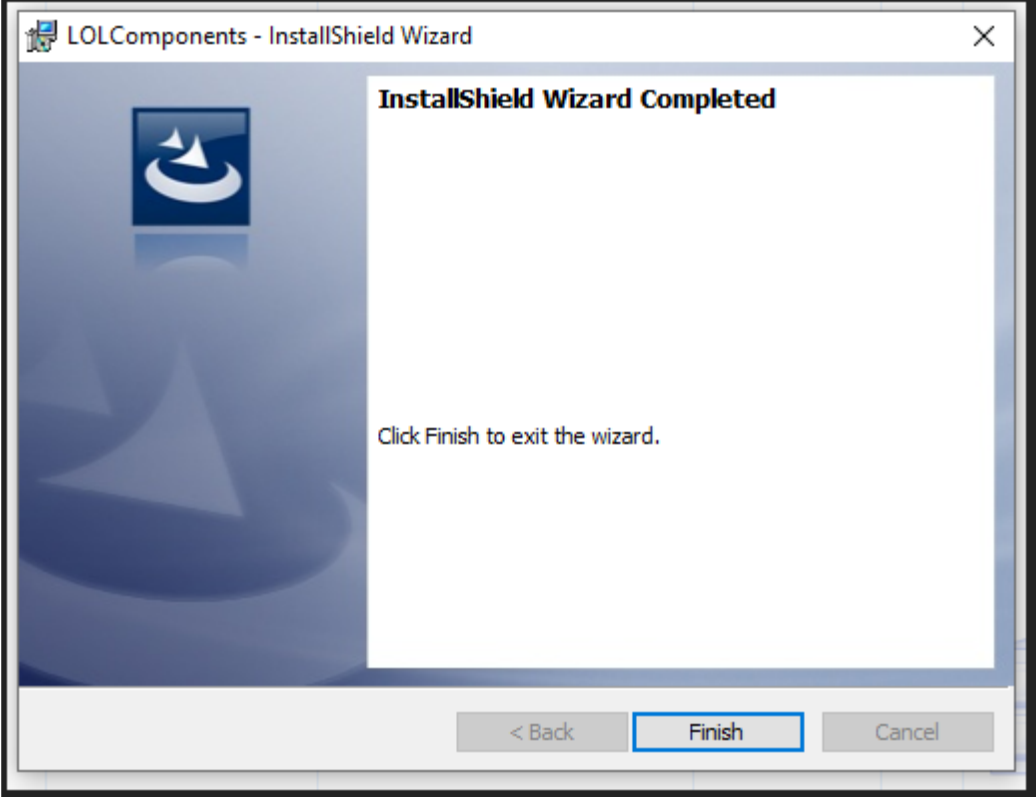

• Click **Finish** to exit the installation of Landonline client components.

Continue to Next Step: [Software Downloads](https://www.linz.govt.nz/land/landonline/system-support-and-software-downloads/software-downloads)